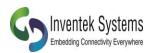

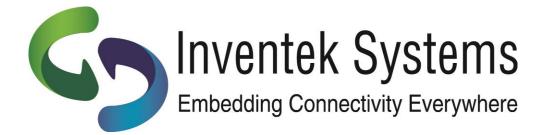

# **ISMART**

Inventek Systems Module ARduino Test

# IoT Evaluation Board User's Manual

802.11a/b/g/n/ac + BT/BLE

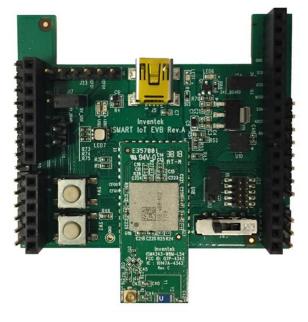

ISMART EVB TOP

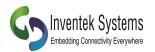

#### **Contents**

| 1                      | Definitions                                                                                                  | 3      |
|------------------------|----------------------------------------------------------------------------------------------------|--------|
| 2                      | Introduction                                                                                                 | 4      |
| 2.1<br>2.2<br>2.3<br>3 | ORDERING INFORMATION<br>ISMART IoT EVB Overview<br>ISMART IoT EVB Hardware Features<br>System Requirements   | 5<br>6 |
| 3.1<br>4<br>5          | ISMART EVB Configuration for UART interface option<br>The ISAFE– Arduino Pin Out Map<br>ISAFE EVB Schematics | 8      |
| 5.1<br>5.2<br>6        | USB Schematic                                                                                                | 0      |
| 7                      | Revision Control 1                                                                                           | .1     |
| 8                      | Contact Information                                                                                          | 2      |

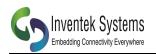

# 1 Definitions

#### eS-WiFi: embedded Serial Wi-Fi

- Inventek's "modular" wireless product offering (Radio + MCU + Certified Antenna). These modules consist of 802.11a/b/g/n/ac Wi-Fi radios and combinations of these radios with BT/BLE.
- All **eS-WiFi** module options support the same foot print enabling customers to migrate across the entire eS-WiFi portfolio without requiring any changes to the customer's original PCB design.
- **eS-WiFi** modules include antenna certifications for Chip, Etched, and u.fl antennas.

#### IWIN: Inventek Systems Wireless Interoperability Network:

- Inventek's proprietary AT Command SW.
  - All associated collateral and documentation can be found at
    - https://www.inventeksys.com/iwin/getting-started-guide/
- Requires a Host processor to communicate to the eS-WiFi module serially.
- Video References:
  - Inventek Systems 802.11 b/g/n Serial to Wi-Fi & IWIN AT Introduction:
    - https://www.youtube.com/watch?v=Tq2-CYm-c8Q
  - Inventek Systems 802.11 b/g/n Serial to Wi-Fi & IWIN AT Command Set Tutorial:
    - https://www.youtube.com/watch?v=tkPOLaNAKHo
  - Inventek 802.11 b/g/n Serial to Wi-Fi Product Overview & AT Command Set Tutorial:
    - https://www.youtube.com/watch?v=Mzmi-0DcUu0

#### **ISMART: Inventek Systems Module ARduino Test** IoT Evaluation Board

- Arduino form factor/footprint, no Arduino driver support.
- No additional hardware is required other than a PC to use the **ISMART** evaluation board.
- Please Note: The three-way switch on the **ISMART** evaluation board must be in the position closest to the Wi-Fi module (Position 1, UART USB), and use a USB cable to plug the **ISMART** evaluation board into your PC.

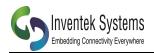

# 2 Introduction

The Inventek **ISMART** (Inventek Systems Module Arduino Test) IoT evaluation board platform is a user-friendly Arduino form factor compliant evaluation board suited for all of your wireless application needs. Please note that there is no Arduino software provided for this IoT development board.

The **ISMART** IoT evaluation board enables customers to quickly launch IoT products based on Inventek's **eS-WiFi** (embedded Serial Wi-Fi), portfolio of 802.11a/b/g/n/ac Wi-Fi radios and combinations of those radios with BT/BLE, a Host MCU and certified chip, etched or u.fl antenna options.

The **ISMART** IoT evaluation board is also supported by Inventek's **IWIN** (Inventek Wireless Interoperability Network), firmware which provides customers a robust user friendly AT command set to simplify and accelerate IoT design and development. **IWIN** enables customers to quickly get a Wi-Fi connected application up and running.

The **ISMART** IoT evaluation board plugs directly onto any target Arduino compatible MCU/CPU/Sensor Development Board offering. The **ISMART** IoT evaluation board also supports complete HW & SW IoT platform projects for various MCU requirements. Examples of the **ISMART** IoT MCU Reference Design Projects include Infineon's XMC4500 MCUs, ST Micro's STM32F MCUs, Analog Devices' Shark DSP and CUP360 MCUs, and Cypress PSoC MCUs. In addition, the **ISMART** IoT MCU Reference Design Projects also support third party Cloud applications such as AWS. For more information on complete **ISMART** IoT MCU Reference Design Projects, please visit:

- www.inventeksys.com
- AT Command Support
- IoT MCU Reference Designs

The **ISMART** IoT Evaluation Board User's Manual provides a detailed hardware and software requirements overview as well as all required board connections.

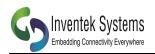

#### 2.1 ORDERING INFORMATION

| ISMART EVB  | EVALUATION BOARD DESCRIPTION      | eS-WiFi Module   | ORDERING P/N<br>ETCHED/CHIP<br>ANTENNA OPTION | ORDERING P/N<br>U.FL ANTENNA<br>OPTION |
|-------------|-----------------------------------|------------------|-----------------------------------------------|----------------------------------------|
| ISMART43362 | 2.4G Wi-Fi, Cortex™ M3            | ISM43362-M3G-L44 | ISMART43362E-EVB                              | ISMART43362U-EVB                       |
| ISMART43903 | 2.4G Wi-Fi, Cortex™ R4            | ISM43903-R48-L54 | ISMART43903C-EVB                              | ISMART43903U-EVB                       |
| ISMART4343  | 2.4G Wi-Fi + BT/BLE, Cortex™M4    | ISM4343-WBM-L54  | ISMART4343C-EVB                               | ISMART4343U-EVB                        |
| ISMART43340 | 2.4G/5G Wi-Fi + BT/BLE, Cortex™M4 | ISM43340-M4G-L44 | ISMART43340C-EVB                              | ISMART43340U-EVB                       |
| NOTE:       |                                   |                  |                                               |                                        |

#### NOTE:

- All **ISMART** EVBs are configured for the UART interface option.
- For SPI support, please download the appropriate SPI FW update from Inventek's website, www.inventeksys.com
- Please reference your target eS-WiFi module of choice Data Sheet for additional information.

#### 2.2 ISMART IoT EVB Overview

#### **ISMART IOT EVB UART** Switch Position 3: UARTB eS-WiFi Modules Position 2: UARTA (Radio+MCU+Certified Antenna) PWR Position 1: UART USB LED ISM43362: 2.4G Wi-Fi, ARM Cortex<sup>™</sup> M3 ISM43903: 2.4G Wi-Fi, ARM Cortex™ R4 Mini **ISM4343:** 2.4G Wi-Fi + BT/BLE, ARM Cortex<sup>™</sup>M4 USB ISM43340: 2.4G/5G Wi-Fi + BT/BLE, ARM Cortex™M4 Reset SW4 Button

#### NOTE:

- The L44/L54 foot print compatible option for Inventek's eS-WiFi modules enables customers to migrate across Inventek's portfolio as needed without requiring any changes to a customer's original PCB layout, enabling maximum flexibility as future connectivity design requirements change.
- The **ISMART** IoT EVB is a 3.3V board not a 5V board (5V input & generates 3.3V IO
- The **ISMART** Mini USB connects to the Dual Port FTDI (Backside of EVB)
- The ISMART UART Position Switch selects the required UART connection
  - Please reference Section 4, The **ISMART** Arduino Pin Out Map for all details.

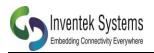

#### 2.3 ISMART IoT EVB Hardware Features

- The **ISMART** EVB is a 3.3v board, not a 5v board. The **ISAFE** EVB takes 5v in but generates 3.3v IO.
- FCC/CE/IC Certification is included with all **eS-WiFi** options including Etched, Chip or u.fl antenna options.
- Configurable using Inventek IWIN AT Commands FW.
- Host interface: UART, SPI.
- Input Power: 5.0 V
- Dual Port FTDI for firmware development and testing.
- SPI Flash for Over The Air (OTA) updates
- All eS-WiFi module portfolio also support a standard L44/L54 package option to enable customers to migrate between eS-WiFi module options once in mass production without customers having to make any board layout changes to their original PCB.
- Please note that there is no Arduino software provided for the **ISMART** IoT development board.

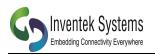

### **3** System Requirements

#### 3.1 ISMART EVB Configuration for UART interface option

The **ISMART** EVB communication is configured using a PC over USB for all evaluation and test purposes.

- 1. Set-Up:
  - a. Download and install the **eS-WiFi PC Demo**:
    - i. https://www.inventeksys.com/iwin/demo-software/
  - b. Run eS-WiFi PC Demo and Install Drivers:
    - i. Menu > Install Drivers
  - c. Set the Power source for the **ISMART** EVB by placing a jumper on J17 from Pin 1 to Pin 2
  - d. Set SW3 to Position 1, UART\_USB (i.e.: Closest to **eS-WiFi** module)
  - e. Connect PC to the **ISMART** EVB using the Mini USB connector
  - f. Configure Serial Port:
    - i. Setup > Serial Port > Configure/Open
    - ii. In the Serial Port Config window:
      - Select Serial Port
      - Baud rate: 115,200
      - Parity None
      - Data Width 8
      - Stop Bits 1
  - g. You are now ready to type IWIN AT Commands in to the Terminal window
    - i. **IWIN** AT Commands Quick Reference Guide can be found at:
    - ii. <u>https://www.inventeksys.com/iwin/wp-</u> <u>content/uploads/WiFi\_AT\_Command-\_Set-Quick-Reference-1.pdf</u>

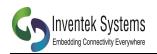

## 4 The ISAFE– Arduino Pin Out Map

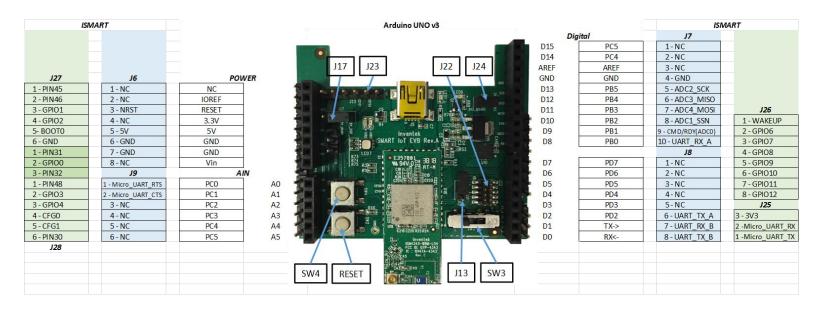

|                               |                      |                      |                   | SW3 - U            | IART Selection     |               |
|-------------------------------|----------------------|----------------------|-------------------|--------------------|--------------------|---------------|
|                               |                      |                      |                   | 1                  | UART_USB           | Default       |
|                               | LED7 - RGB LED       |                      | J22 - JTAG        | 2                  | UART_A             |               |
| Pin 32                        | R73                  | Blue                 | 1 - VCC_3V3_BOARD | 3                  | UART_B             |               |
| Pin 31                        | R74                  | Green                | 2 - TMS           |                    |                    |               |
| Pin 30                        | R75                  | Red                  | 3 - GND           | J17 - 5V Source    |                    |               |
|                               |                      |                      | 4 - TCK           | 1                  | VCC_5V (J6-5)      | Default: 1-2  |
|                               | LED2                 |                      | 5 - GND           | 2                  | VCC_5V_BOARD       |               |
| GPIO3                         | R3                   | Red                  | 6 - TDO           | 3                  | VDD_5V_USB         |               |
|                               |                      |                      | 7 - NC            |                    |                    |               |
|                               | LED3                 |                      | 8 - TDI           | J24 - Module Power |                    |               |
| GPIO4                         | R11                  | Green                | 9 - GND           | 1                  | VCC_3V3_MODULE     | Default: 1-2  |
|                               |                      |                      | 10 - RST_N        | 2                  | VCC_3V3_BOARD      |               |
|                               | SW4 - Application Bu | tton                 |                   |                    |                    |               |
| GPIO0                         | R62 (Pullup)         | Momontary Switch(NO) | J23 - AUX UART    | J16 - BOOTO        | (STM32F uP Only)   |               |
|                               |                      |                      | 1 - GND           | 1                  | VCC_3V3_BOARD(10K) | Default: Open |
| Thermistor                    |                      |                      | 2 - NC            | 2                  | BOOTO              |               |
| Micro_ADC0                    | R55                  | NCP18xH103F03RB      | 3 - NC            |                    |                    |               |
| To Isolate remove resistor(s) |                      | stor(s)              | 4 - CFG1          | J13 - On B         | Board SFLASH CS    |               |
|                               |                      |                      | 5 - CFG0          | 1                  | ADC1_SSN           | Default: Open |
|                               |                      |                      | 6 - NC            | 2                  | U10-CS#            |               |

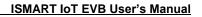

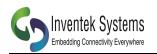

## **5 ISAFE EVB Schematics**

#### 5.1 USB Schematic

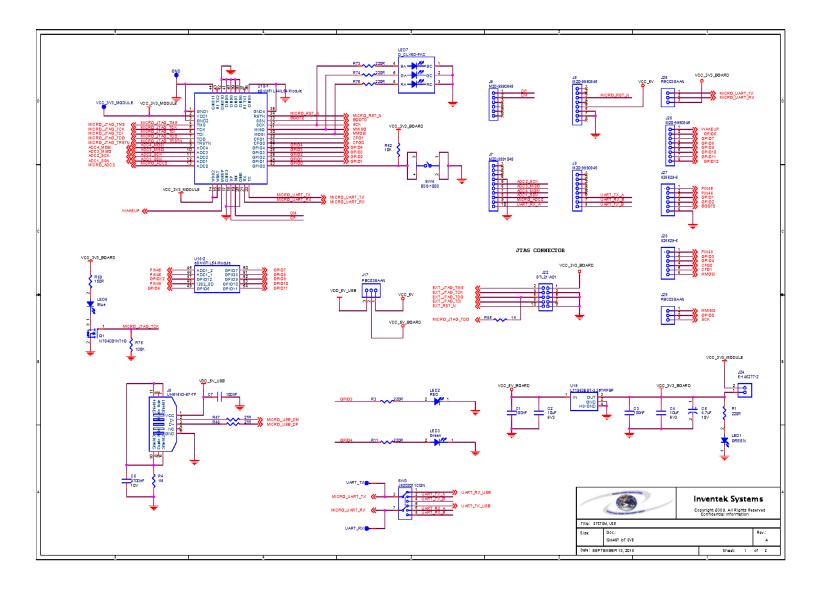

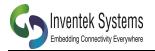

#### 5.2 FTDI Schematic

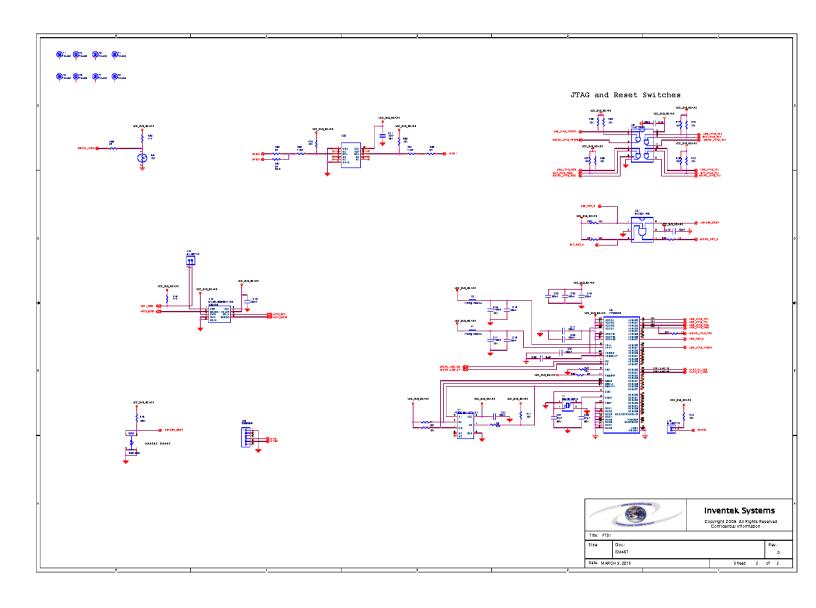

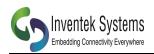

# 6 Temp Rating

| Symbol | Description          | MIN | ТҮР | MAX | UNIT |
|--------|----------------------|-----|-----|-----|------|
| TA     | Temperature(ambient) | 0   |     | 70  | °C   |

**NOTE:** Functionality is guaranteed, but specifications require derating at extreme temperatures

### 7 Revision Control

| Document: ISMART Io | T User's Manual | Evaluation Board |                     |
|---------------------|-----------------|------------------|---------------------|
| External Release    |                 | DOC-DS-201904    |                     |
|                     |                 |                  |                     |
| Date                | Author          | Revision         | Comment             |
| 4/1/19              | AS              | 1.0              | Preliminary Release |
|                     |                 |                  |                     |
| 4/10/19             | AS              | 2.0              | Draft Release       |
|                     |                 |                  |                     |
| 4/19/19             | AS              | 3.0              | Release             |
|                     |                 |                  |                     |

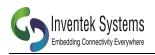

# 8 Contact Information

Inventek Systems 2 Republic Road Billerica MA, 01862 Tel: 978-667-1962 Sales@inventeksys.com

#### www.inventeksys.com

Copyright 2017, Inventek Systems. All Rights Reserved. This software, associated documentation and materials ("Software"), referenced and provided with this documentation is owned by Inventek Systems and is protected by and subject to worldwide patent protection (United States and foreign), United States copyright laws and international treaty provisions. Therefore, you may use this Software only as provided in the license agreement accompanying the software package from which you obtained this Software ("EULA"). If no EULA applies, Inventek Systems hereby grants you a personal, non-exclusive, non-transferable license to copy, modify, and compile the Software source code solely for use in connection with Inventek' s integrated circuit products.

Any reproduction, modification, translation, compilation, or representation of this Software except as specified above is prohibited without the express written permission of Inventek. Disclaimer: THIS SOFTWARE IS PROVIDED AS-IS, WITH NO WARRANTY OF ANY KIND, EXPRESS OR IMPLIED, INCLUDING, BUT NOT LIMITED TO, NONINFRINGEMENT, IMPLIED WARRANTIES OF MERCHANTABILITY AND FITNESS FOR A PARTICULAR PURPOSE.

Inventek reserves the right to make changes to the Software without notice. Inventek does not assume any liability arising out of the application or use of the Software or any product or circuit described in the Software. Inventek does not authorize its products for use in any products where a malfunction or failure of the Inventek product may reasonably be expected to result in significant property damage, injury, or death ("High Risk Product"). By including Inventek's product in a High-Risk product, the manufacturer of such system or application assumes all risk of such use and in doing so agrees to indemnify Inventek against all liability. Inventek Systems reserves the right to make changes without further notice to any products or data herein to improve reliability, function, or design. The information contained within is believed to be accurate and reliable. However, Inventek does not assume any liability arising out of the application or use of this information, nor the application or use of any product or circuit described herein, neither does it convey any license under its patent rights nor the rights of others.